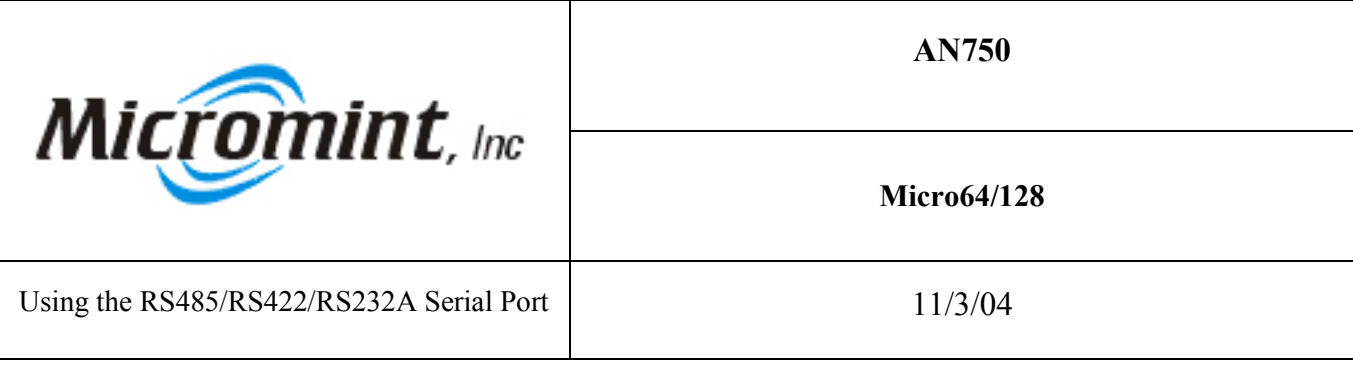

**Introduction:** This application note demonstrates how to use the RS485/RS422/RS232A serial port (USART1) for the Micro64/128 using the BASCOM AVR compiler.

Background: Micro64/128 can communicate with other serial devices at up to 230.4 kbps. Usart1 can be connected in one of three configurations: RS-232A, RS422, and RS-485. Please see the appendix of the Micro64/128 data sheet for further details.

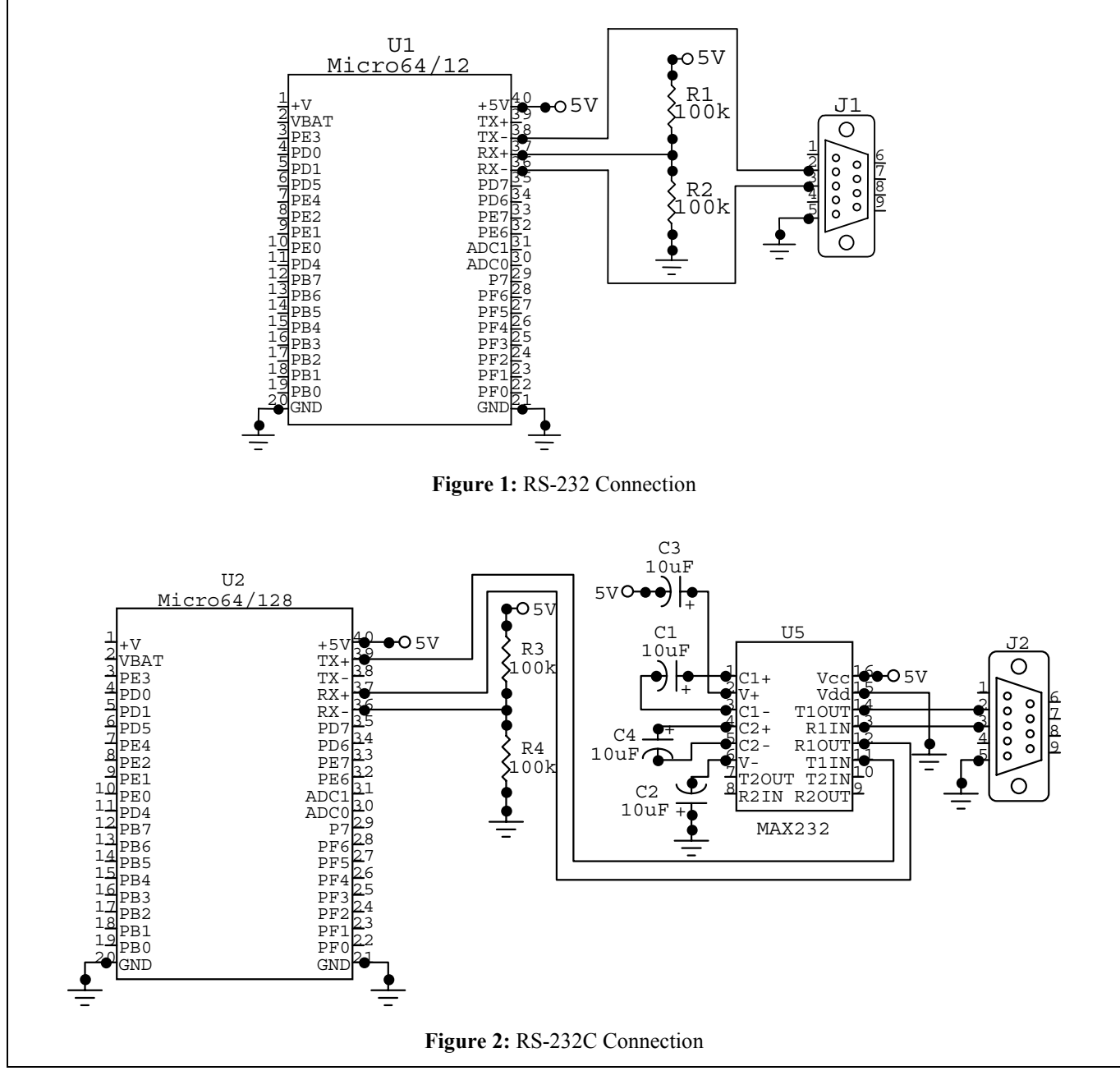

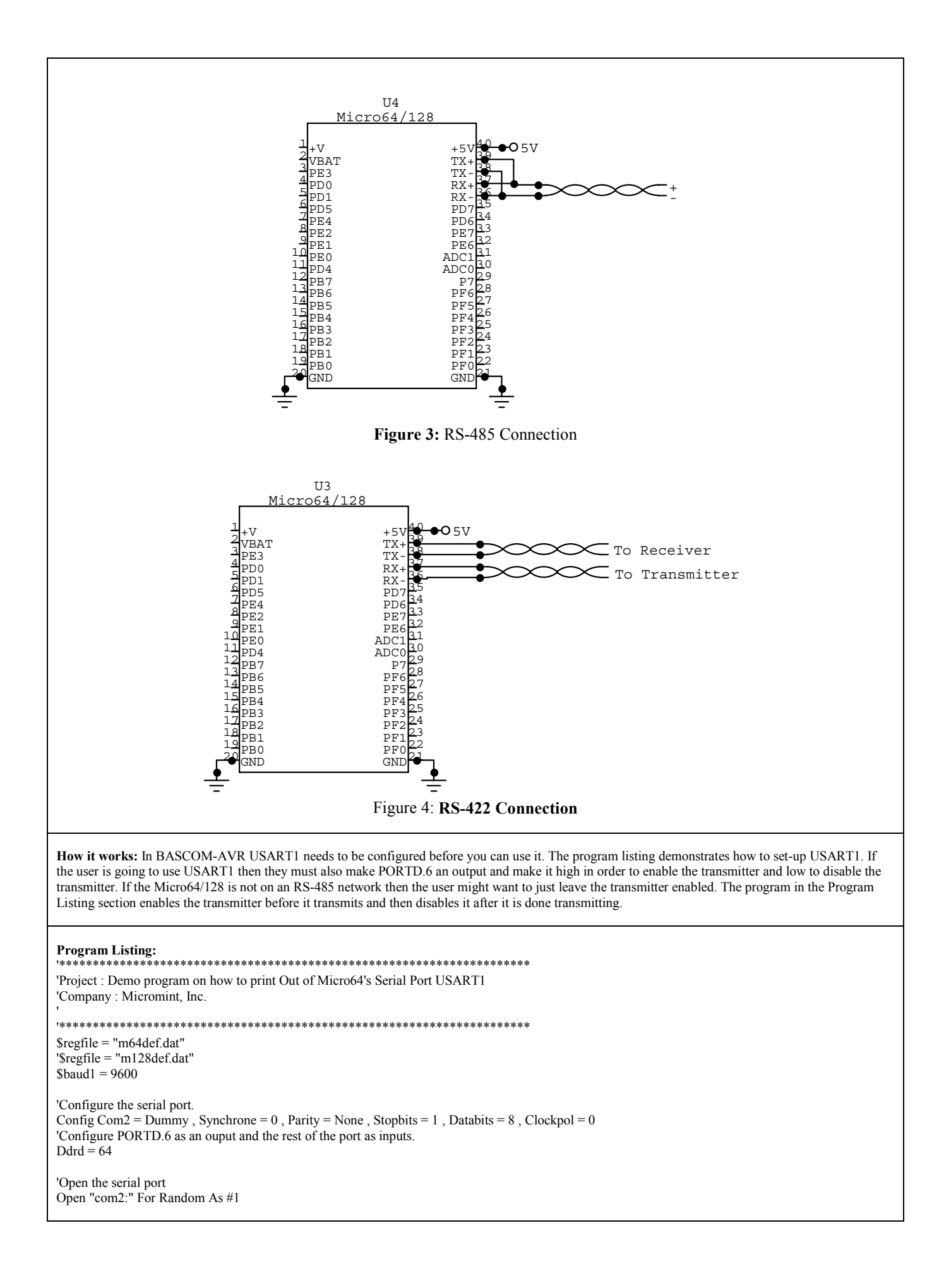

Dim B As Byte Dim C As Byte Dim D As Single Do<br>Portd.6 =  $1$ Portd.6 = 1 'Enable the transmitter Waitms 10 'Wait for the transmitter 'Wait for the transmitter to settle. Print #1 , "Please enter a whole number from 1 to 255 and press enter!" Print #1,<br>Portd.6 = 0 ' Disable the transmitter Input #1,  $B$ <br>Portd.6 = 1 'Enable the transmitter Waitms 10 **Wait for the transmitter to settle.**  Print #1 , "Please enter a whole number from 1 to 255 and press enter!" Print #1,<br>Portd.6 = 0 ' Disable the transmitter Input #1, C<br>D = B / C 'enable the transmitter Portd. $6 = 1$ Waitms 20 Print  $\#1$  , 'Wait for the transmitter to settle. Print #1 , B ; "/" ; C ; "=" ; D Print #1,<br>Portd.6 = 0 ' Disable the transmitter Loop Close #1 End